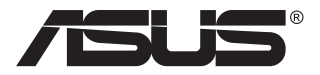

# **MB168B/MB168B+/ MB168B-J USB Monitör**

# **Kullanıcı Kılavuzu**

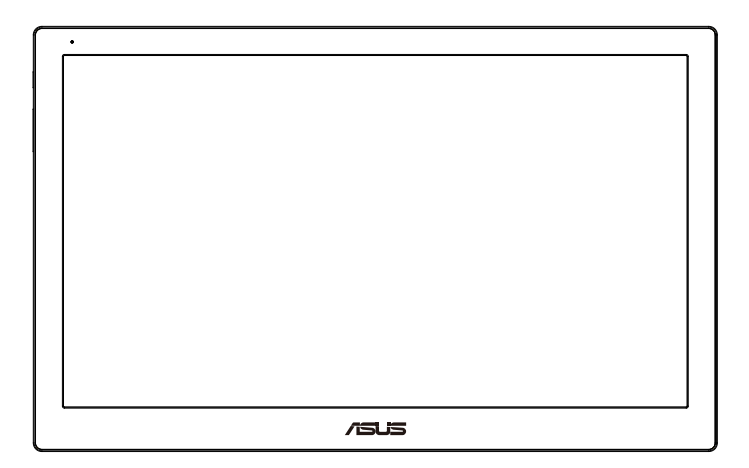

# **İçindekiler Tablosu**

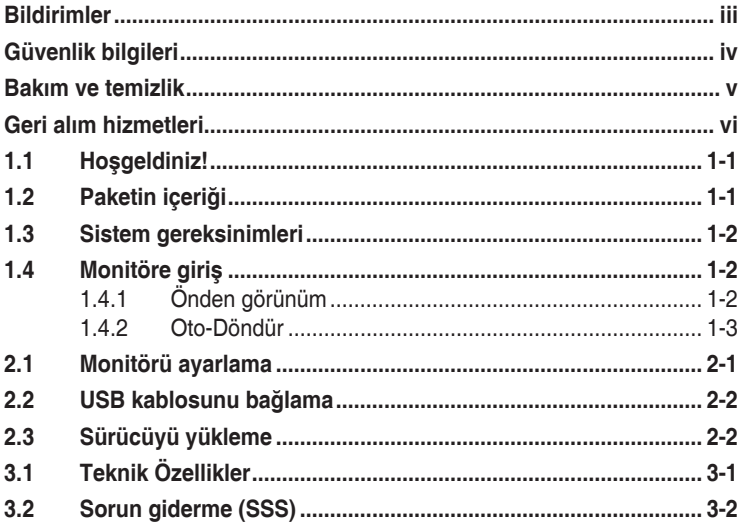

Telif hakkı © 2013 ASUSTeK COMPUTER INC. Tüm Hakları Saklıdır.

İçinde açıklanan ürünler ve yazılım dâhil olmak üzere, yedekleme amacı için satın alan tarafından tutulan belgeler dışında bu kılavuzun hiçbir bölümü, ASUSTeK COMPUTER INC. şirketinin ("ASUS") açık yazılı izni olmaksızın çoğaltılamaz, iletilemez, uyarlanamaz ya da bir bilgi çekme sisteminde saklanamaz veya herhangi bir şekilde ya da herhangi bir yolla herhangi bir dile çevrilemez.

Aşağıdaki durumlarda ürün garantisi veya servis uzatılamaz: (1) ASUS tarafından yazılı olarak onaylanmadıkça ürün onarılmışsa, modifiye edilmişse veya değiştirilmişse veya (2) ürünün seri numarası tahrif edilmişse veya kayıpsa.

ASUS, BU KILAVUZU, "MEVCUT DURUMUYLA" VE BUNLARLA SINIRLI OLMAMAKLA BİRLİKTE ZIMNİ GARANTİLER YA DA ÖZEL BİR AMACA YÖNELİK TİCARİ ELVERİŞLİLİK YA DA UYGUNLUK KOŞULLARI DA DAHİL OLMAK ÜZERE, AÇIK YA DA ZIMNİ HERHANGİ BİR ÇEŞİT GARANTİ VERMEKSİZİN SAĞLAMAKTADIR. ASUS YA DA DİREKTÖRLERİ, GÖREVLİLERİ, ÇALIŞANLARI YA DA TEMSİLCİLERİ, HERHANGİ BİR DOLAYLI, ÖZEL, ARIZİ YA DA SONUÇSAL HASARDAN (KAR KAYBI, İŞ KAYBI, KULLANIM YA DA VERİ KAYBI, İŞİN KESİNTİYE UĞRAMASI VE BENZERİ HASARLAR DA DAHİL OLMAK ÜZERE) DOLAYI, SÖZ KONUSU HASARIN BU KILAVUZDAKİ YA DA ÜRÜNDEKİ HERHANGİ BİR KUSURDAN YA DA HATADAN KAYNAKLANABİLECEĞİNİN ASUS'A BİLDİRİLMİŞ OLMASI DURUMUNDA DAHİ, SORUMLU OLMAYACAKTIR.

BU KILAVUZ KAPSAMINDAKİ SPESİFİKASYONLAR VE BİLGİLER YALNIZCA KULLANIM AMAÇLI SUNULMUŞ OLUP HERHANGİ BİR ZAMANDA HABER VERİLMEKSİZİN DEĞİŞTİRİLEBİLİR VE ASUS TARAFINDAN VERİLMİŞ BİR TAAHHÜT OLARAK YORUMLANMAMALIDIR. ASUS, İÇİNDE AÇIKLANAN ÜRÜNLER VE YAZILIM DA DAHİL OLMAK ÜZERE BU KILAVUZDA GÖRÜLEBİLECEK HERHANGİ BİR HATADAN YA DA YANLIŞLIKTAN DOLAYI HİÇBİR SORUMLULUK YA DA YÜKÜMLÜLÜK KABUL ETMEZ.

Bu kılavuzda yer alan ürünler ve şirket adları, ilgili şirketlerin tescilli ticari markaları ya da telif hakları olabilir ya da olmayabilir ve ihlal maksadı olmaksızın yalnızca tanımlama ya da açıklama amacıyla ve sahibinin faydası doğrultusunda kullanılmıştır.

## <span id="page-2-0"></span>**Bildirimler**

#### **Federal İletişim Komisyonu (FCC) Beyanı**

Bu cihaz, FCC Kurallarının 15. Bölümü ile uyumludur. Kullanım, aşağıdaki iki şarta bağlıdır:

- Bu aygıt zararlı parazitlerin oluşmasına neden olmaz ve
- Bu cihaz, istenmeyen işlemlere neden olabilecek parazitler dahil olmak üzere alınan tüm parazitleri kabul etmelidir.

Bu ekipman test edilmiş ve Federal İletişim Komisyonu (FCC) Kurallarının 15. Bölümü uyarınca, B Sınıfı dijital cihazlarla ilgili kısıtlamalara uygun olduğu tespit edilmiştir. Bu kısıtlamalar, ev kurulumlarında, zararlı parazitlere karşı uygun koruma sağlamak üzere tasarlanmıştır. Bu cihaz radyo frekansı enerjisi oluşturur, kullanır ve yayabilir ve üretici talimatlarına uygun biçimde kurulmadığı ve kullanılmadığı takdirde, radyo iletişimine zararlı parazitlere neden olabilir. Ancak, belirli bir kurulumda parazit oluşmayacağına dair bir garanti verilmez. Bu cihaz radyo ve televizyon alıcılarında, cihazın kapatılması ve açılması ile anlaşılacak zararlı parazitlerin oluşmasına neden olursa, kullanıcı aşağıdaki önlemleri uygulayarak parazitleri gidermeyi deneyebilir:

- Alıcı anteninin yönünü veya yerini değiştirmek.
- Cihaz ile alıcı arasındaki mesafeyi arttırmak.
- Cihazı, alıcının bağlı olduğu devreden farklı bir devredeki prize bağlamak.
- Yardım için bayiinize veya deneyimli radyo/TV teknisyenine danışın.

#### **Kanada İletişim Dairesi Beyanı**

Bu dijital cihaz, Kanada İletişim Dairesinin Radyo Parazitleri Düzenlemesinde belirlenen, dijital cihazdan yayılan radyo gürültüsü için B Sınıfı limitlerini aşmamaktadır.

Bu B sınıfı dijital cihaz, Kanada'daki ICES-003 standardıyla uyumludur.

# <span id="page-3-0"></span>**Güvenlik bilgileri**

- Bu USB monitörü kurmadan önce, paket ile birlikte gelen belgeleri dikkatli bir şekilde okuyun.
- Yangın veya elektrik çarpması tehlikesini önlemek için, kesinlikle bu USB monitörü yağmur veya neme maruz bırakmayın.
- Kesinlikle bu USB monitör kabinini açmayı denemeyin.
- Bu USB monitör kullanmadan önce, tüm kablolarının düzgün bir şekilde bağlandığından ve güç kablolarının hasarı olmadığından emin olun. Herhangi bir hasar saptarsanız, hemen bayiinizle bağlantıya geçin.
- Tozdan, nemden ve aşırı sıcaklıktan kaçının. Bu USB monitörü ıslanabileceği herhangi bir yere yerleştirmeyin. Bu USB monitörü düz bir yüzeye yerleştirin.
- Kesinlikle bu USB monitör kabini yuvalarının içerisine herhangi bir cisim sokmayın veya sıvı dökmeyin.
- Bu USB monitörde teknik sorunlar yaşarsanız, uzman bir servis teknisyeni veya satıcınız ile iletişim kurun.
- Bu USB monitör IEC60950-1:2005'e uygun olarak LPS ve SELV devresi ile uyumlu USB bağlantı noktası ile güçlendirilmiştir.

## <span id="page-4-0"></span>**Bakım ve temizlik**

- Temizleme. Monitörünüzü kapatın ve elktrik kablosunu prizden çıkarın. Monitör yüzeyini, tüy bırakmayan, aşındırmayan bir bezle temizleyin. İnatçı lekeler, hafif bir temizlik malzemesiyle nemlendirilmiş bezle çıkarılabilir.
- Alkol veya aseton içeren bir temizleyici kullanmaktan kaçının. LCD'ye uygun bir temizleyici kullanın. Temizleyiciyi asla doğrudan ekrana sıkmayın; monitörün içine sızabilir ve bir elektrik çarpmasına yol açabilir.

#### **Monitörden aşağıdaki belirtilerin görülmesi normaldir:**

- Kullandığınız masaüstü desenine bağlı olarak ekranınızda farklı parlaklık düzeyleri görebilirsiniz.
- Aynı görüntü saatler boyunca gösterildiğinde, başka bir görüntüye geçilince önceki ekranın bir gölge görüntüsü kalabilir. Ekran yavaşça düzelecektir ya da kullanmadığınız saatler boyunca Güç Düğmesini kapatabilirsiniz.
- Ekran karardığında veya ani bir parlaklık belirdiğinde veya artık çalışmıyorsa, onarılması için bayiinizle veya servis merkeziyle bağlantıya geçin. Ekranı kendiniz onarmaya çalışmayın!

#### **Bu kılavuzda kullanılan standartlar**

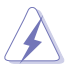

UYARI: Bir işi tamamlamaya çalışırken kendinize zarar vermenizi önleyecek bilgiler.

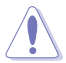

DİKKAT: Bir işi tamamlamaya çalışırken bileşenlere hasar vermenizi önleyecek bilgiler.

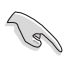

ÖNEMLİ: Bir işi tamamlamaya çalışırken uymanız GEREKEN bilgiler.

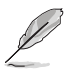

NOT: Bir işi tamamlarken yardımcı olabilecek ipuçları ve ek bilgiler.

#### <span id="page-5-0"></span>**Bilgilerin bulunabileceği yerler**

Ek bilgiler ve ürün ve yazılım güncellemeleri için aşağıdaki kaynaklara başvurun.

#### **1. ASUS web siteleri**

Dünya çapındaki ASUS web siteleri, ASUS donanım ve yazılım ürünleri hakkında güncel bilgiler sunar. **<http://www.asus.com>** adresini ziyaret edin

#### **2. İsteğe bağlı belgeler**

Ürün paketinizde, bayiiniz tarafından eklenmiş olabilecek isteğe bağlı belgeler bulunabilir. Bu belgeler, standart paketin bir parçası değildir.

#### **Geri alım hizmetleri**

ASUS geri dönüşüm ve geri alım programları çevremizi korumada en yüksek standartlara sahip olma taahhütümüzden kaynaklanmaktadır. Müşterilerimize ambalaj malzemelerinin yanısıra ürünlerimizin, pillerin ve diğer parçaların sorumlu bir şekilde geri dönüşümünü yapabilmelerimini sağlayacak çözümler sunmanın gerekliliğine inanıyoruz.

Farklı bölgelerdeki ayrıntılı geri dönüştürme bilgileri için lütfen **<http://csr.asus.com/english/Takeback.htm>** adresine gidin.

## <span id="page-6-0"></span>**1.1 Hoşgeldiniz!**

ASUS® USB monitörü aldığınız için teşekkürler!

Yeni ASUS USB monitör, görüntüleme deneyiminizi ve stilinizi geliştirerek günlük yaşamınıza mükemmel derecede taşınabilirlik ve basitlik getirir.

## **1.2 Paketin içeriği**

Aşağıdaki öğelerin pakette olduğunu kontrol edin:

- USB Monitör
- $\checkmark$ Hızlı Başlangıç Kılavuzu
- Garanti Kartı
- $\checkmark$  USB 3.0 Kablosu
- Deri Kılıf/Altlık

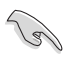

• Yukarıdaki öğelerden herhangi biri hasarlıysa veya kayıpsa, hemen perakendecinizle bağlantıya geçin.

#### <span id="page-7-0"></span>**1.3 Sistem gereksinimleri**

#### **Minimum gereksinimler:**

• Windows 10

## **1.4 Monitöre giriş**

#### **1.4.1 Önden görünüm**

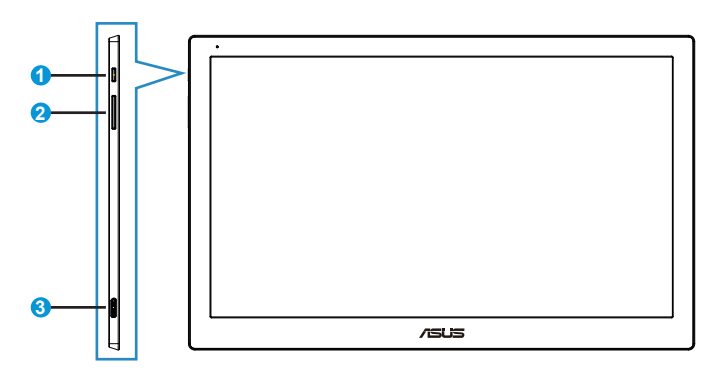

- 1. Güç Düğmesi/Güç Göstergesi
	- Monitörü açıp kapatmak için bu düğmeye basın.
	- Güç göstergesindeki renklerin tanımları aşağıdaki tablodadır.

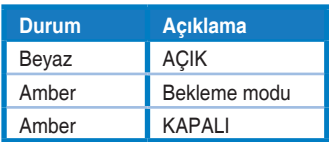

- 2. Parlaklık Ayarı
	- IC sınırlamaları nedeniyle, parlaklık ayar düğmeleri, Windows 10 işletim sisteminden sonra çalışmıyor; ASUS, işlevi tekrar kullanılabilir kılmak için DisplayWidget yazılımını kullanmaktadır. Lütfen ürün sayfası destek sitesine gidin ve yazılım arayüzü aracılığıyla parlaklığı ayarlamak için DisplayWidget V3.1.0.014'ü indirip yükleyin.
- 3. Micro B USB 3.0 Bağlantı Noktası

#### <span id="page-8-0"></span>**1.4.2 Oto-Döndür**

USB monitörümüzde gerçek zamanlı konumunu algılayan G-sensor bulunur. Ekran resmi, monitörün mevcut konumuna bağlı olarak yataydan dikey konuma veya tersine otomatik olarak geçiş yapar.

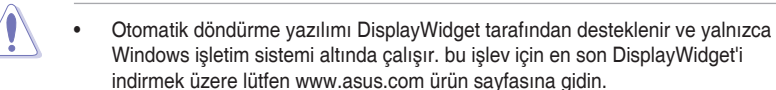

### <span id="page-9-0"></span>**2.1 Monitörü ayarlama**

- Optimum bir görüntüleme için, monitörün bütün yüzüne bakmanızı ve ardından monitörü sizin için en rahat olan açıya ayarlamanızı öneririz.
- Monitörün açısını deri kılıfla iki konumdan ayarlayabilirsiniz.
- Görüntüleme açısı ayarı için iki şerit bulunur. Dikey konum için, üst kapaktan uzak taraftaki şeridi kullanın. Geriye eğik konum için, diğerini kullanın.

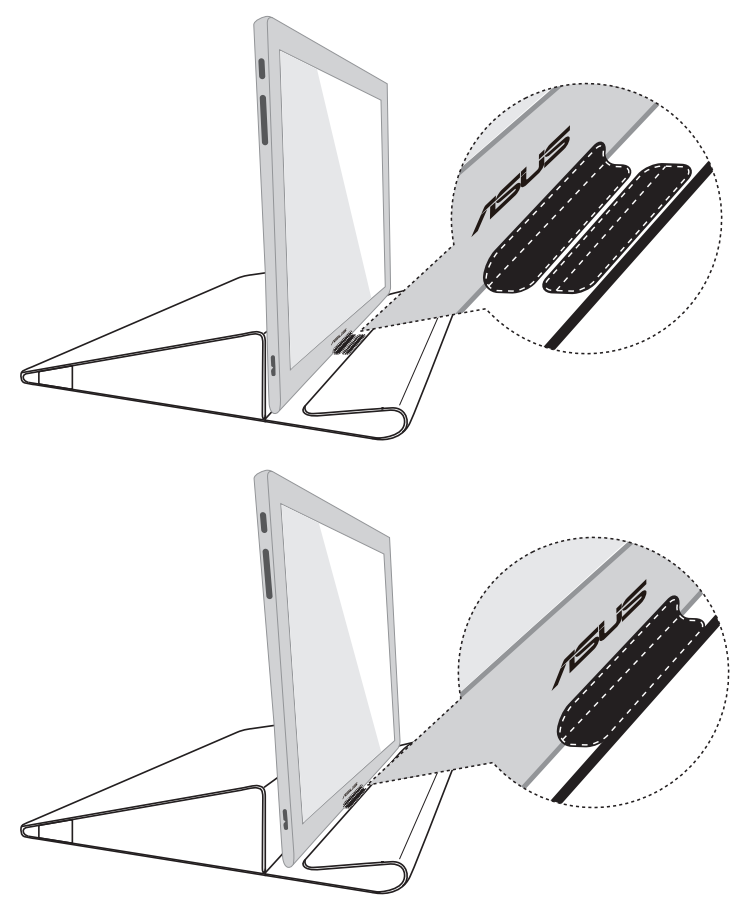

## <span id="page-10-0"></span>**2.2 USB kablosunu bağlama**

USB kablosunun bir ucunu monitörün USB bağlantı noktasına, diğer ucunu bilgisayarınızın USB bağlantı noktasına bağlayın.

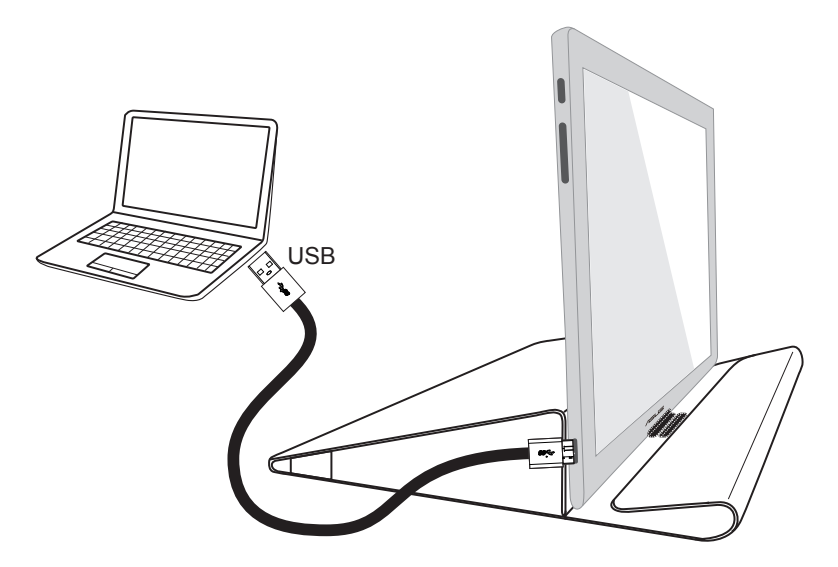

### **2.3 Sürücüyü yükleme**

İşletim sisteminizi seçmek için lütfen www.asus.com ürün sayfasına gidin, ardından sürücüyü buna göre indirip yükleyin.

## <span id="page-11-0"></span>**3.1 Teknik Özellikler**

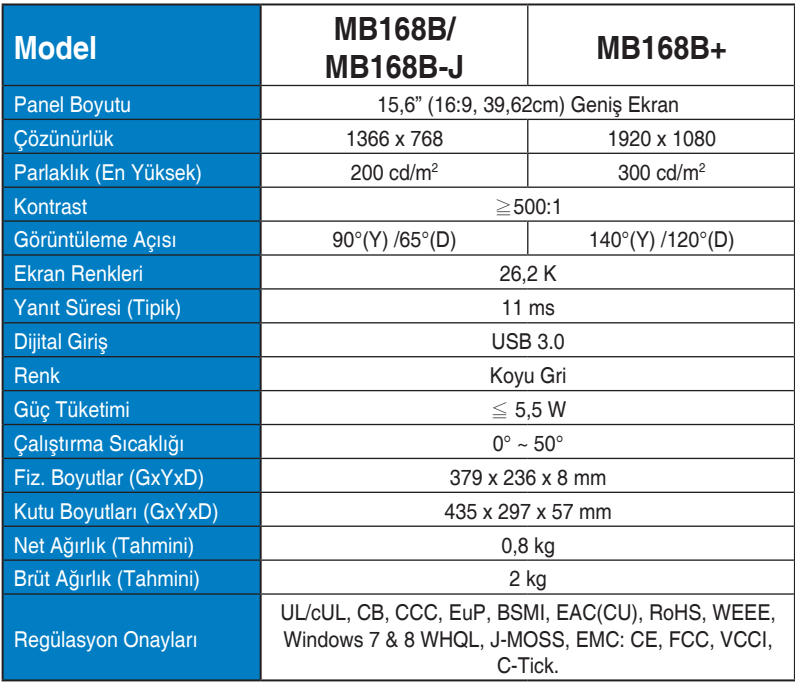

\*Teknik özellikler bildirimde bulunulmadan değiştirilebilir.

## <span id="page-12-0"></span>**3.2 Sorun giderme (SSS)**

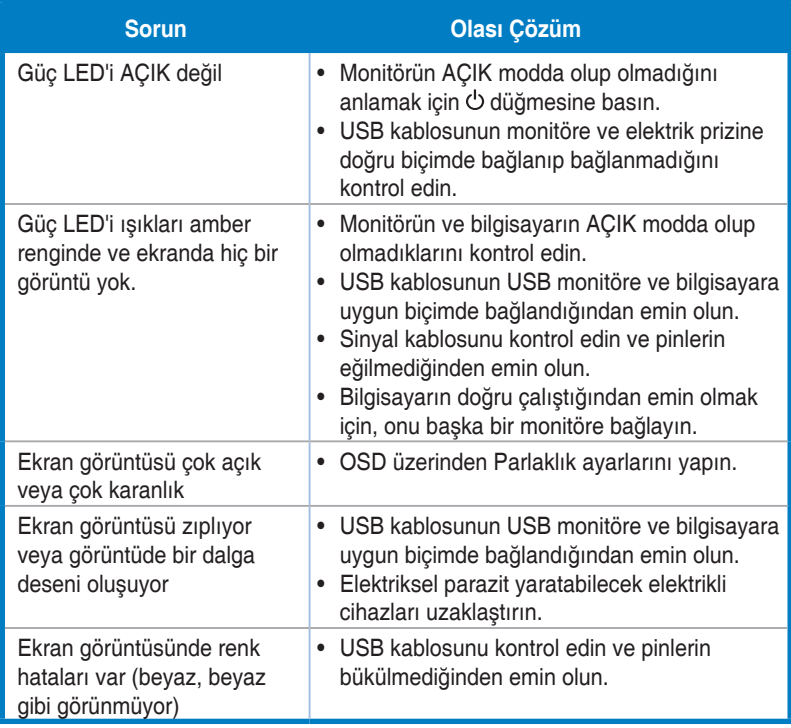